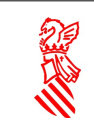

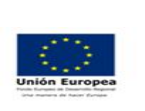

Versión: 2.3.2

Fecha: 17/09/2020 Proyecto:DESIGHA2

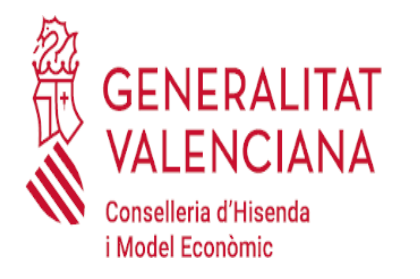

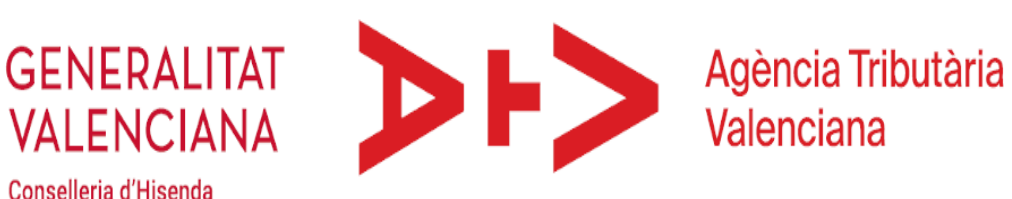

## Guía de Servicio Web de consulta de ingresos.

Identificador del Documento: Manual de uso Versión: 2.3.2 Fecha de entrega: 17/09/2020

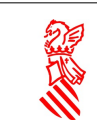

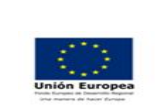

Proyecto:DESIGHA2

# Índice.

## Sumario

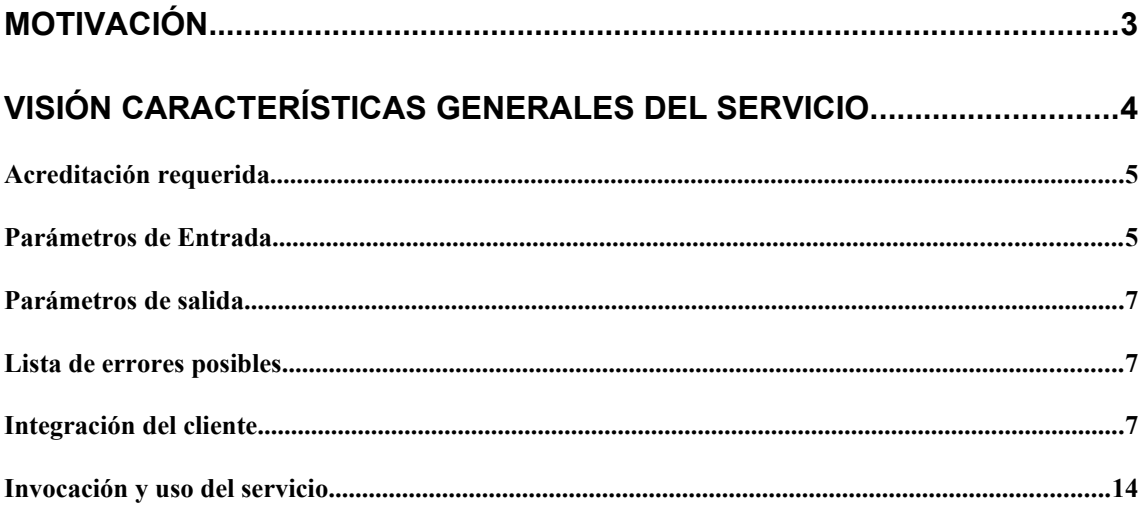

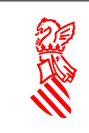

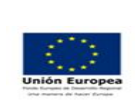

## **1 Motivación**

El objetivo es completar y mejorar la información que se da a las distintas Consellerias sobre ingresos y gestión de domiciliaciones.

En el sistema hasta el Agosto del 2.016, la comunicación de ingresos se realiza mediante el envío de un xml con los ingresos integrados en contabilidad del último periodo considerado con un correo electrónico a las personas acreditadas a tal fin en cada una de las Consellerías. Como consecuencia de ello, la co municación de ingresos podía ser recibida meses después de su realización debido a los plazos de comunicación de estos por parte de las EE.FF y la integración de los mismos en la contabilidad.

Para agilizar este proceso, se implementan las siguientes mejoras:

- Programación de un servicio web que devuelva la información y sustituya al actual XML que se envía por correo, por lo que la integración se puede realizar de forma automatizada y sin intervención humana.
- Ampliación de la información enviada para incluir las siguientes consultas:
	- **Consulta 1:** Datas de liquidaciones (tipo I): *Ingresos integrados en liquidaciones.*
	- **Consulta 2:** Desdatas de liquidaciones (tipo C): *Ingresos de la consulta 1 para los que se ha dado una orden de "desingreso".*
	- **Consulta 3:** Datas de autoliquidaciones (tipo I): *Ingresos integrados en autoliquidaciones.*
	- **Consulta 4:** Desdatas de autoliquidaciones (Tipo D): *Ingresos de la consulta 3 para los que se ha dado una orden de "desingreso".*
	- **Consulta 5:** Ingresos de autoliquidaciones aplicados a otro documento (Tipo D): *Ingresos que se han aplicado a un documento pero que, posteriormente, se aplicaron en otro documento diferente.*
	- **Consulta 6:** Domiciliaciones no integradas (Tipo D). *Domiciliaciones que se han enviado a cobro a las entidades financieras pero que no se han integrado (bien porque el banco no ha enviado la información del cobro o porque la misma no se ha integrado todavía en el sistema). Se excluyen los que son rechazados o devueltos por las entidades financieras.*
	- **Consulta 7:** Rechazos/Devoluciones no integradas (Tipo R). *Domiciliaciones que se han enviado a cobro y cuyo ingreso se ha integrado, pero para la cual consta una devolución (desdata) que no se ha integrado todavía en el sistema.*
	- **Consulta 8:** NRCs COMUNICADOS NO INTEGRADOS (Tipo N)
	- **Consulta 9:** PAGOS NO INTEGRADOS (Tipo P)
	- **Consulta 10:** Domiciliaciones rechazadas (Tipo Z): *Domiciliaciones devueltas que no han llegado a integrarse como ingresos en el sistema.*

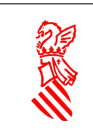

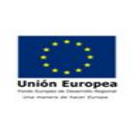

- **Consulta 11:** Domiciliaciones no enviadas a las EEFF (Tipo S): *Domiciliaciones que constan en el sistema pero que todavía no se han enviado a cobro a las entidades financieras.*
- **Consulta 12:** *Rechazos/Devoluciones no integradas (Tipo R) de ingresos no integrados. Domiciliaciones que se han enviado a cobro y las entidades financieras han rechazado, pero no se han integrado todavía en el sistema y su ingreso no se ha integrado.*

Así pues el siguiente documento se indica:

- Especificación del WS ACUARIO.
- Seguridad/acreditación requerida.
- Petición a realizar (objeto de entrada).
- Respuesta del servicio (objeto de respuesta).

- Datos que se envían: ingresos integrados, domiciliaciones no integradas, nrcs comunicados y pagos de la plataforma de pagos no integrados..Indicando el estado/tipo de cada uno para diferenciarlos.

## **2 Visión características generales del servicio.**

El esquema de funcionamiento general del servicio será el siguiente.

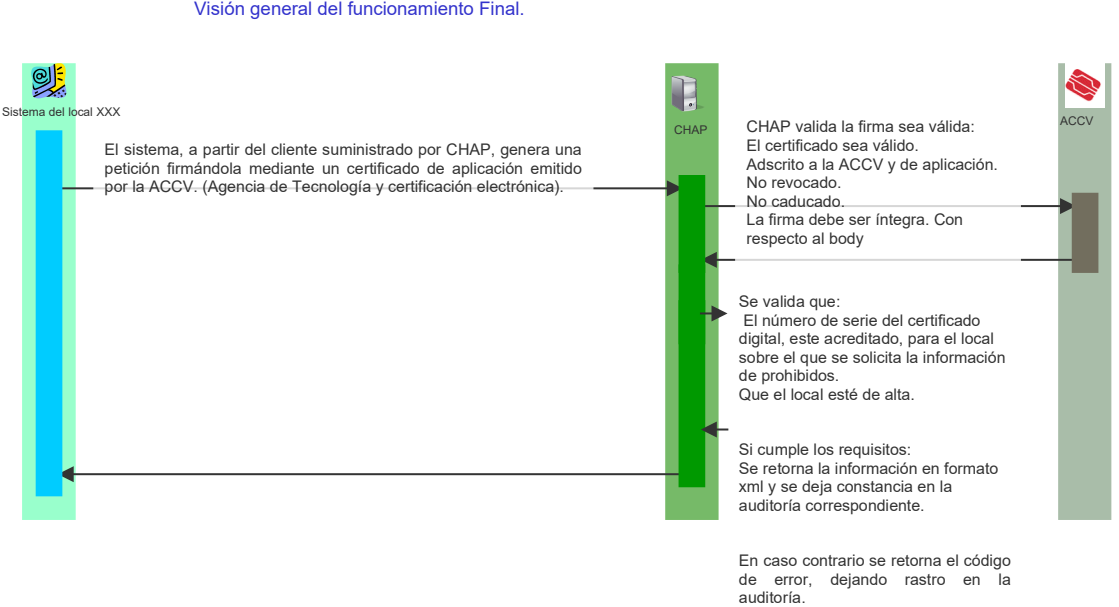

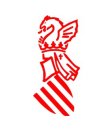

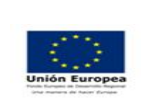

Proyecto:DESIGHA2

Características generales.

- Se suministra un cliente de invocación, que realiza la construcción de la petición, la invocación de la misma, así como la recepción del resultado.
	- o El cliente esta realizado con el lenguaje java (versión 1.6 o superior), y más en concreto con Apache CXF.
	- o El cliente se suministra en formato de un fichero comprimido ZIP, que contiene el proyecto eclipse (versión Neon) con los fuentes necesarios para su ejecución.
- Características del WS:
	- o Servicio Web síncrono. Se invoca, y tras la invocación se obtiene la respuesta.
	- o El cliente genera la petición mediante la firma del body del mensaje insertándola en el header de la petición. (Firma en cabera SOAP). Mediante el algoritmo <http://www.w3c.org/2000/09/xmldsig#rsa-sha1> y [http://www.w3c.org/2001/10/xml](http://www.w3c.org/2001/10/xml-exc-c14n)[exc-c14n#.](http://www.w3c.org/2001/10/xml-exc-c14n)

### **2.1 Acreditación requerida**

El primer paso para el uso del servicio es rellenar la acreditación introduciendo la información de:

- Organismo/Consellería que quiere consultar.
- Área o servicio que quiere consultar y dentro de este el órgano.
- El número de serie del certificado digital que va a ser utilizado en la firma de las peticiones.
- El Nif del usuario que va a figurar como habilitado para la consulta.

Tras su rellenado y posterior envío a la Dirección General de Tributos, se comunicará a la persona habilitada la apertura del servicio.

Este paso implica que en los sistemas de Hacienda se ha registrado la relación entre el certificado digital, el usuario habilitado y la Consellería sobre la que se desea consultar los ingresos.

### **2.2 Parámetros de Entrada**

Los parámetros de entrada al WS son:

- **String P\_FECHAINI**: Fecha inicial en formato DD/MM/YYYY. (requerido)
- **String P\_FECHAFIN**: Fecha inicial en formato DD/MM/YYYY. (requerido)

Las fecha utilizada en el filtro sigue los siguientes criterios:

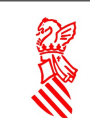

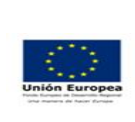

- Datas y Desdatas de ingresos integrados: Fecha de la Data o de la incidencia(Desdata) de la auto/liquidación.
- De domiciliaciones y los NRCs comunicados: Es la fecha de cargo. En domiciliaciones, la fecha propuesta en el envío de la domiciliación (no tiene porque coincidir con la fecha real) y en nrc's la fecha de cargo real.
- De rechazos de domiciliaciones no integrados: La fecha de rechazo.
- En el caso de que la P PETICION sea ICSU: la fecha de la última actualización del registro.
- **String P\_PETICION**: código operación. (opcional)
	- Ingresos integrados. Tipo **I** (Datas de liquidaciones y autoliquidaciones) y tipo **C** (Desdatas de liquidaciones ), tipo **IC** (ambas) y tipo **ICS** (incluye tipos I, C, D, R, S, Z) para eliminar aquellos que han sido realizados a la cuenta restringida. (Estos ingresos son tratados en COBRA y posteriormente se notifican a TIRANT mediante el envío de lotes). El tipo **ICSU** es igual que el tipo ICS, pero filtra por la fecha de última actualización del registro.
	- NRC comunicados con valor de estado para indicar si han sido integrados o no. Pendiente de la entrada asociada. Tipo: **N**.
	- Desdatas de autoliquidaciones, ingresos de autoliquidaciones aplicados a otro documento y domiciliaciones no integradas. Tipo:**D**.
	- Devoluciones o rechazos no integrados/as. Tipo: **R**.
	- Domiciliaciones rechazadas. Tipo: **Z**.
	- Domiciliaciones no enviadas a las EEFF. Tipo: **S.**
	- Pagos de la componente de pagos no integrados. Tipo: **P**.
	- **TODO**: Todos los valores.
- **String P\_HABILITADO**: tipo compuesto de:
	- IDENT: NIF del usuario habilitado, que figurará en la acreditación.
	- PARAM: valor del parámetro: conselleria /órgano que ha de corresponderse con uno de los indicados en la acreditación, y son:
		- **AG** Consellera d'Agricultura, Medi Ambient, Canvi Climàtic i Desenvolupament Rural
		- **BS** Igualtat i Polítiques Inclusives
		- **CE** Educació, Investigació, Cultura i Esport
		- **IT** Habitatge, Obres Públiques i Vertebració del Territori

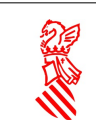

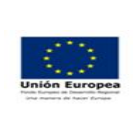

- **PG** Presidencia de la Generalitat
- **SA** Sanitat Universal i Salut Pública
- **EH**-Hisenda i Model Econòmic

#### **2.3 Parámetros de salida**

**- CLOB result\_cod:** XML de resultado

**- String result\_cod:** Código de resultado

- **S** si todo ha ido bien.
- **N** si existe algún error en la petición

**- String result\_desc:** Si se produce un error en la consulta, se devolverá la descripción del error, por otro lado, si la petición tiene éxito se devolverá el xml con la información extraída de TI-RANT según la operación indicada.

### **2.4 Lista de errores posibles**

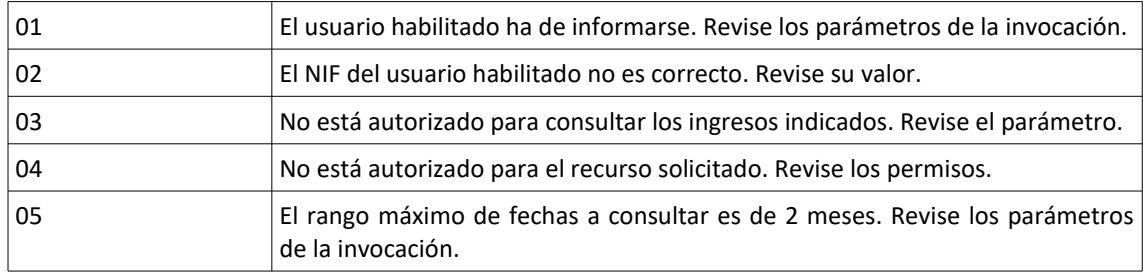

### **2.5 Integración del cliente**

Para la construcción del cliente se proporciona un proyecto desarrollado con JAVA 1.6, se puede utilizar cualquier IDE de desarrollo pero en este documento se recogen los pasos a seguir para importarlo a un workspace de Eclipse, concretamente la versión Neon aunque se puede hacer uso de cualquier otra versión.

## **2.6 2.5.1 Configruación de Maven en ECLIPSE**

El proyecto requiere de MAVEN, ya que nos proporcionará las dependencias necesarias tanto para la compilación, ejecución y generación del jar.

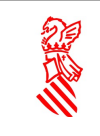

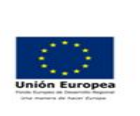

Versión: 2.3.2 Fecha: 17/09/2020

Proyecto:DESIGHA2

En primer lugar remarcar que este paso no es obligatorio puesto que ECLIPSE NEON ya dispone de un MAVEN embebido en cualquier caso, se explica como se podría configurar por si se quiere utilizar otra versión de este framework.

Pueden obtener información de dicho framework de la siguiente URL:

<https://maven.apache.org/>

Y descargar la versión utilizada de la siguiente URL:

<https://archive.apache.org/dist/maven/maven-3/3.0.5/binaries/apache-maven-3.0.5-bin.zip>

La descarga de MAVEN en un directorio ZIP comprimido, dentro de este se encuentran todos los binarios, así pues, una vez descargado habrá que descomprimirlo y se recomienda hacerlo en la Unidad "C:".

Para configurar Eclipse con la versión del MAVEN descargado ir a

Window  $\rightarrow$  Preferencias  $\rightarrow$  Maven  $\rightarrow$  Installations

Aquí podemos añadir los binarios de la versión MAVEN descargada a través de la opción **Add…** la que nos pedirá el directorio descomprimido anteriormente.

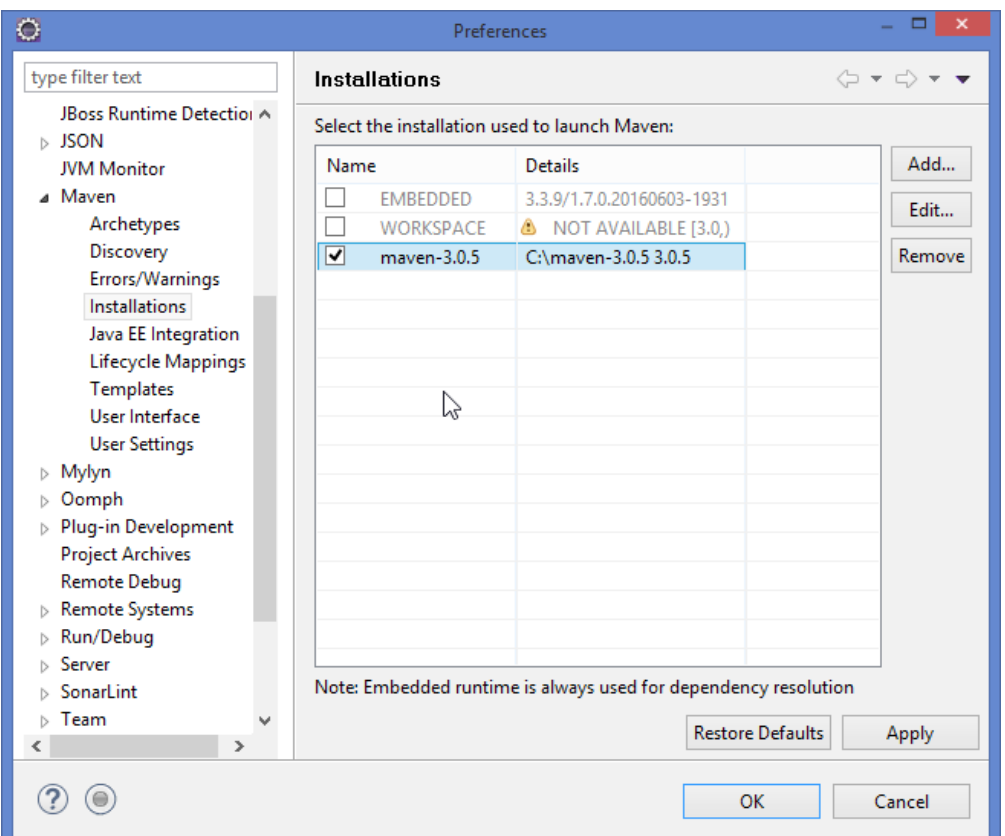

## **2.7 2.5.2 Importar proyecto al workspace**

Para la importación del proyecto al workspace tan solo hay que realizar los siguientes paso:

1. Descargar el cliente proporcionado por hacienda y descomprimir el zip dentro de nuestro workspace

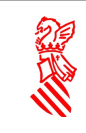

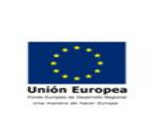

2. Seleccionar la opción File → Import, lo que nos abrirá la siguiente ventana

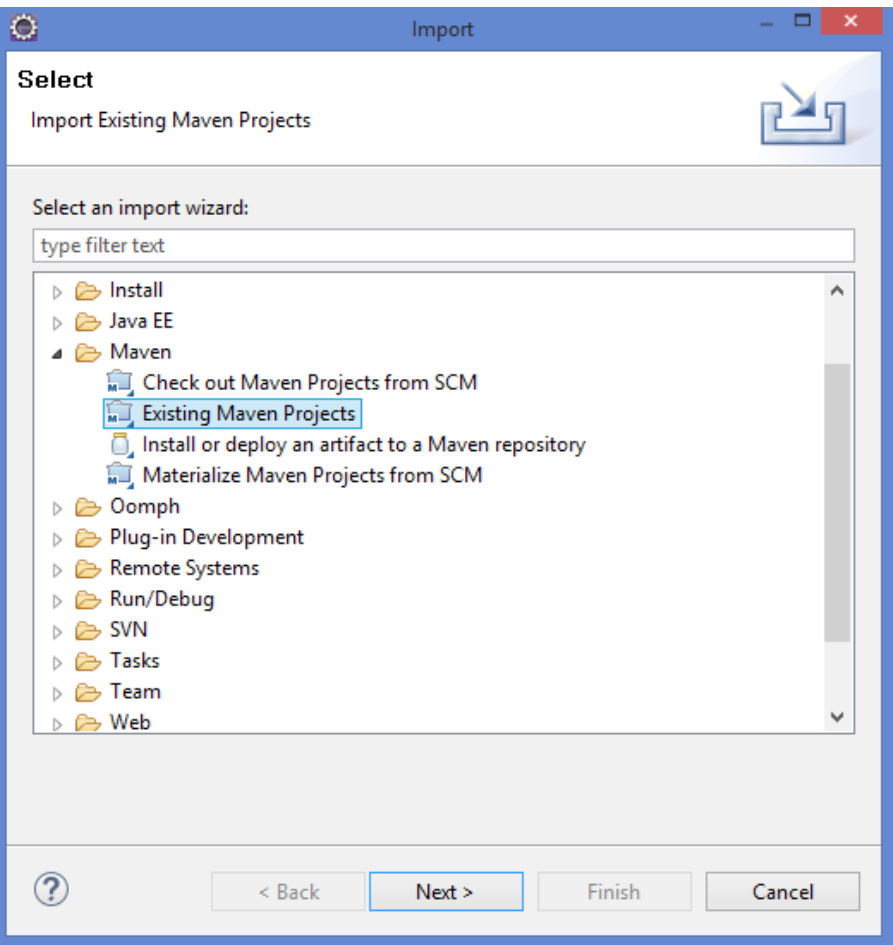

Y de la que se deberá seleccionar la opción, **Existing Maven Project.**

3. Debemos accionar la opción **BROWSE** y seleccionar el proyecto descargado y descomprimido en nuestro workspace

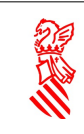

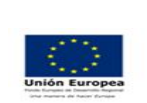

Versión: 2.3.2 Fecha: 17/09/2020

Proyecto:DESIGHA2

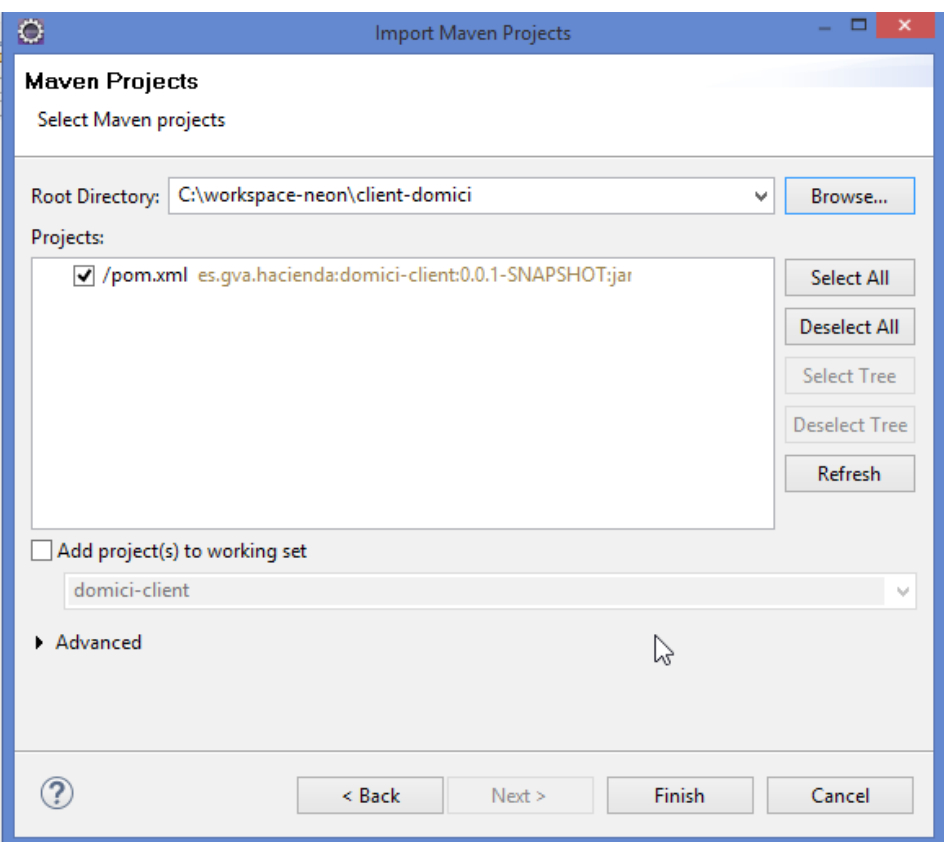

#### 4. Tras importar el proyecto, se requiere realizar un "Update Project"

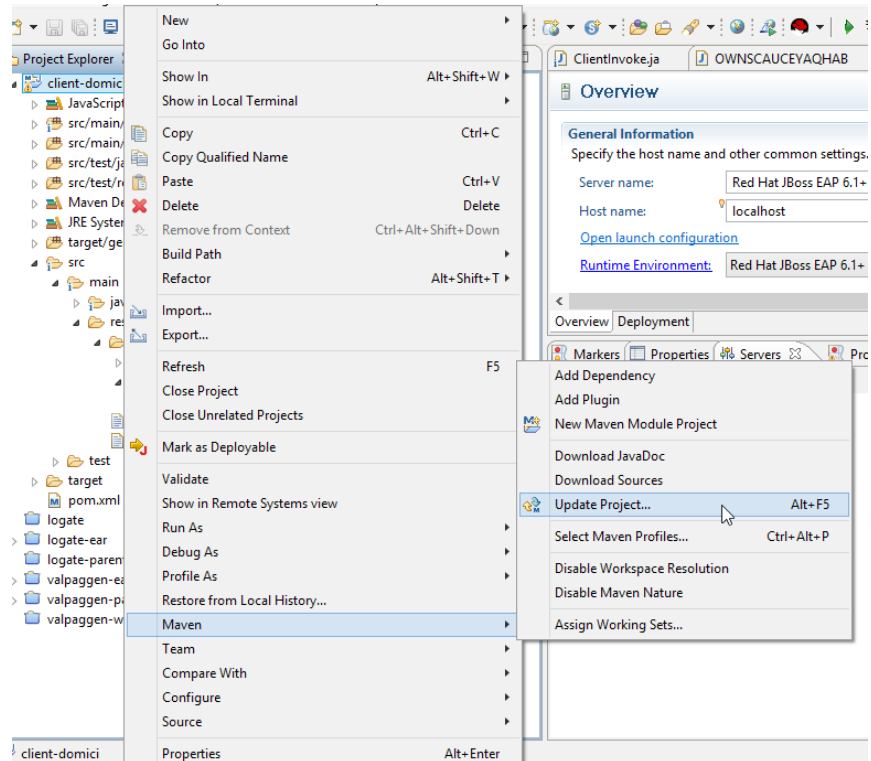

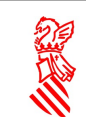

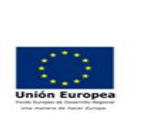

Versión: 2.3.2

Fecha: 17/09/2020 Proyecto:DESIGHA2

5. El Java build path del proyecto asegurarse de que tenemos puesta la java 1.6

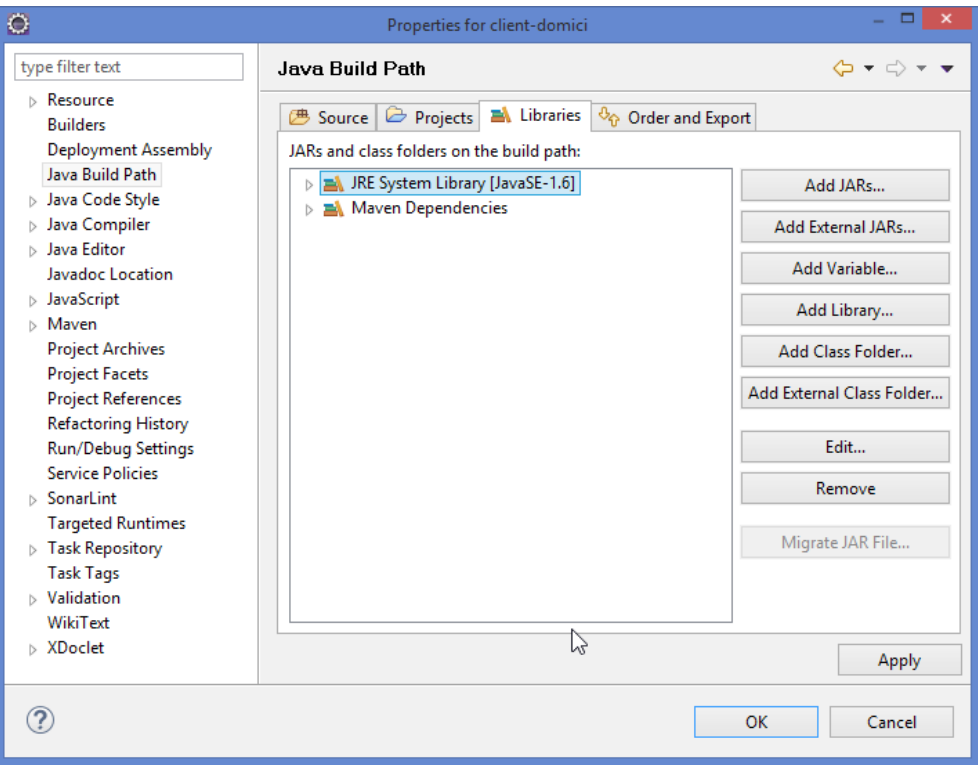

### **2.8 2.5.3 Consideraciones del proyecto**

A) Para la realización de la firma, el proyecto ya contiene un keystore con un certificado de aplicación de pruebas de la ACCV. Se encuentra en src\main\resources\config\security\pruebas.jks.

La clave del keystore es: t4i3r2a1n0

El alias del certificado es: aplicacion\_profile

El password del certificado es: t4i3r2a1n0

Dicho keystore se ha construido mediante la aplicación web Portecle, en el anexo I se encuentra una explicación más detallada sobre como gestionar dichos keystores mediante dicha aplicación.

Este certificado ya ha sido dado de alta en el sistema de pruebas, evidentemente los datos obtenidos son de pruebas.

- B) El wsdl del servicio se encuentra en src\main\resources\config\wsdl\domiciliaciones.wsdl
- C) Asegurarse que la clase es.gva.hacienda.domici.util.Contantes.java, contiene la ruta correcta de los ficheros de configuración, dichas rutas serán las usadas por defecto si no se especifican, en el paso de parámetros.

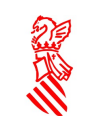

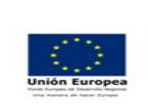

/\*\*

 \* La ruta del fichero de configuración sino se pasa como argumento es la ruta de dentro del jar \*/

public static final String DEFAULT\_OUTSECURITY\_SIGN\_PROPERTIES = "src/main/resources/config/security/outsecurity\_sign.properties";

/\*\*

\* Ruta del wsdl

\*/

 public static final String WSDL\_DOMICILIACIONES\_PATH = "src/main/resources/config/ wsdl/domiciliaciones.wsdl";

/\*\*

\* Ruta por defecto del JKS de pruebas

\*/

public static final String JKS\_PATH = "src/main/resources/config/security/pruebas.jks";

D) Asegurarse que el fichero de configuración src/main/resources/config/security/outsecurity\_sign.properties contiene las opciones de configuración correctas:

## URL del servicio web url\_service=http://prugvaapli.ha.gva.es:6969/wsi/EnvioIngresos/GeneraXMLIng

## Parametros de configuracion de la seguridad, se deberá de modificar acorde al keystore generado

org.apache.ws.security.crypto.provider=org.apache.ws.security.components.crypto.Merlin org.apache.ws.security.crypto.merlin.keystore.type=jks

org.apache.ws.security.crypto.merlin.keystore.password=t4i3r2a1n0

org.apache.ws.security.crypto.merlin.keystore.alias=aplicacion\_profile

org.apache.ws.security.crypto.merlin.cert.password=t4i3r2a1n0

**##Para ejecución desde eclipse no es necesario definirlas ##Si el directorio es null escribirá en el directorio target del proyecto si se desea especificar ##una ruta externa habrá que descomentar esta opción e indicar el path** ##response\_directory=

- E) Asegurarse que la clase principal de invocación, está perfectamente configurada **es.gva.hacienda.domici.controller.ClientInvoke.java**
- F) Para realizar la invocación tras haber realizado todos los cambios de confguración se debe de ejecutar la clase **es.gva.hacienda.domici.controller.ClientInvoke.java** desde el propio eclipse pasando como argumentos por ejemplo:

-Pparam PG -Pdni 00000000T -PfechaIni 01/01/2013 -PfechaFin 02/01/2013 -Ppeticion TODOS

Todos los posibles argumentos a pasar son los siguientes:

 -Pdni <arg> #NIF del usuario habilitado a utilizar el servicio -PfechaFin <arg> #Fecha final en formato DD/MM/YYYY

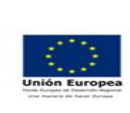

-PfechaIni <arg> #Fecha inicial en formato DD/MM/YYYY -Pparam <arg> =>PG #PRESIDENCIA DE LA GENERALITAT. =>AG #AGRICULTURA,PESCA,ALIM Y AGUA. =>BS #BIENESTAR SOCIAL. =>CD #TURISMO CULTURA Y DEPORTE. =>CE #EDUCACIÓN, FORMACIÓN Y EMPLEO. =>IT #INFRAESTRUCTURA,TERRITORIO,MEDIO AMBIENTE. =>SA #SANIDAD -Ppeticion <arg>  $\Rightarrow$  #Ingresos integrados. Tipos: I y C, IC, ICS, ICSU. =>#NRC comunicados Tipo: N. =>#Desdatas de autoliquidaciones, ingresos de autoliquidaciones aplicados a otro documento y domiciliaciones no integradas. Tipo:D. =>#Devoluciones o rechazos no integrados/as Tipo: R. =>#Pagos realizados en la plataforma no integrados Tipo:P. =>#Domiciliaciones rechazadas Tipo:Z. =>#Domiciliaciones no enviadas a las EEFF Tipo:S. =>TODO #Todos los valores.

-Psecurity <arg> #Path del fichero externo de configuración outsecurity\_sign.properties si no se ubica dentro del jar

la respuesta del servicio se guardará en el directotio target\petición-{}.xml, los valores de dicha respuesta ya se han definido en el **apartado 2.3** de este documento.

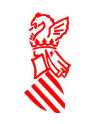

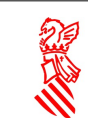

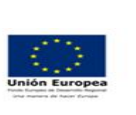

Fecha: 17/09/2020 Proyecto:DESIGHA2

## **2.9 Invocación y uso del servicio**

#### Petición:

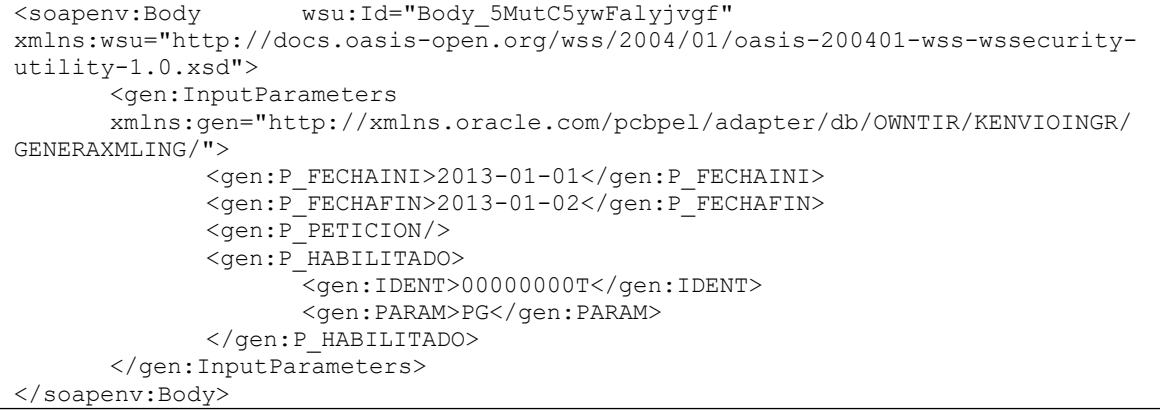

#### Respuesta:

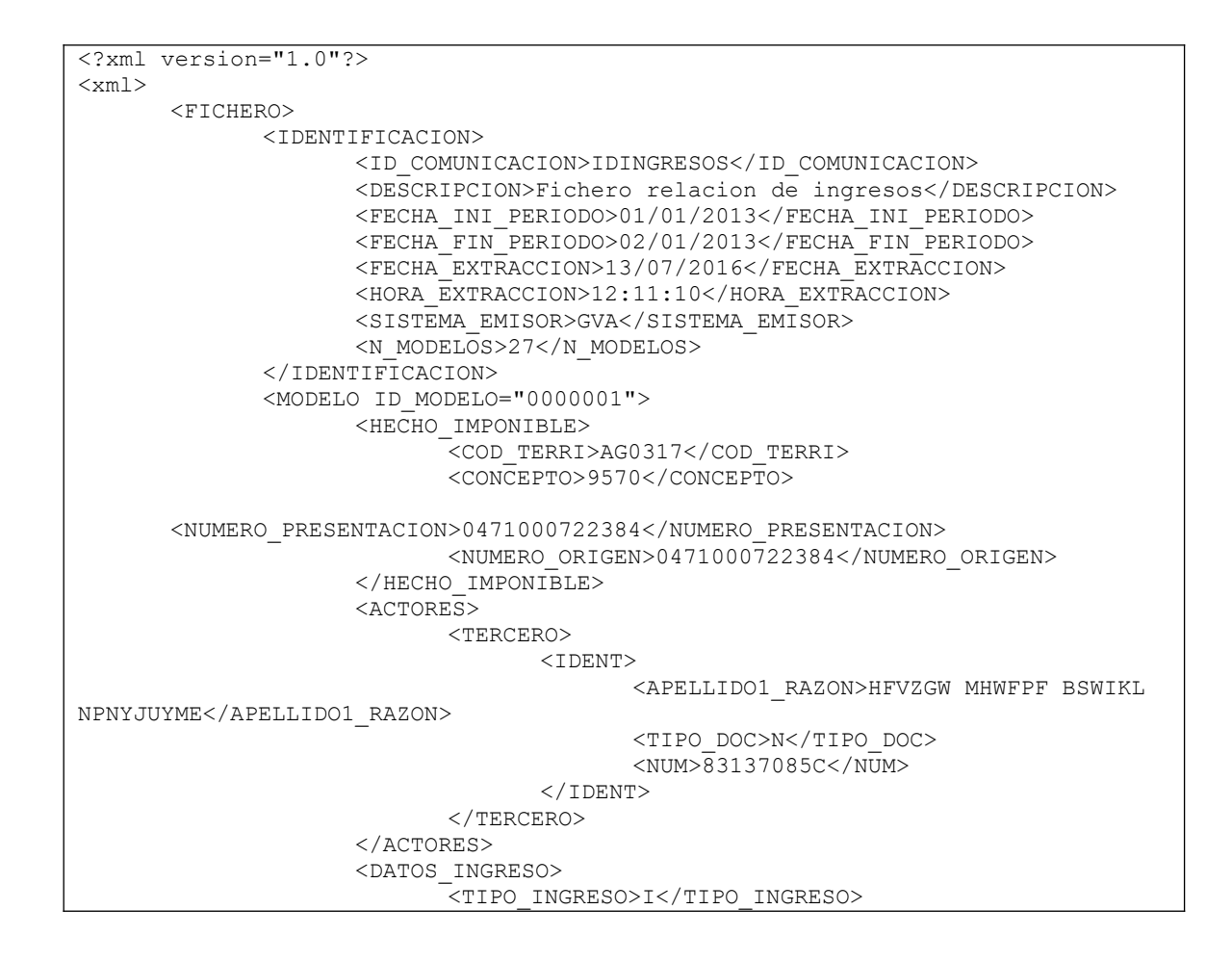

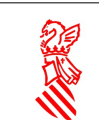

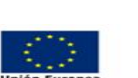

Versión: 2.3.2

Fecha: 17/09/2020 Proyecto:DESIGHA2

<FECHA\_INGRESO>05/01/2012</FECHA\_INGRESO> <IMPORTE\_TOTAL>60.00</IMPORTE\_TOTAL> </DATOS\_INGRESO> </MODELO> <MODELO ID\_MODELO="0000002"> <HECHO\_IMPONIBLE> \_<br><COD\_TERRI>AG1212</COD\_TERRI> <CONCEPTO>9570</CONCEPTO> <NUMERO\_PRESENTACION>0471000733013</NUMERO\_PRESENTACION> <NUMERO\_ORIGEN>0471000733013</NUMERO\_ORIGEN> </HECHO\_IMPONIBLE>  $<$ ACTORES $>$ <TERCERO> <IDENT> <APELLIDO1\_RAZON>CV MBTSUV KI</APELLIDO1\_RAZON> <TIPO\_DOC>N</TIPO\_DOC>  $$\sqrt{NUM>83725401L}$  /NUM> </IDENT> </TERCERO> </ACTORES> <DATOS\_INGRESO> <TIPO\_INGRESO>I</TIPO\_INGRESO> <FECHA\_INGRESO>12/04/2012</FECHA\_INGRESO> <IMPORTE\_TOTAL>600.00</IMPORTE\_TOTAL>  $\langle$ /DATOS INGRESO $\ge$ </MODELO> ... <MODELO ID\_MODELO="0000027"> <HECHO\_IMPONIBLE> \_<br><COD\_TERRI>PG46ZA</COD\_TERRI> <CONCEPTO>9521</CONCEPTO> <NUMERO\_PRESENTACION>0471000787001</NUMERO\_PRESENTACION> <NUMERO\_ORIGEN>0471000787001</NUMERO\_ORIGEN> </HECHO\_IMPONIBLE> <ACTORES> <TERCERO> <IDENT> <APELLIDO1\_RAZON>IFSJJSDFJK FZNKEW KMCTAD</APELLIDO1\_RAZON> <TIPO\_DOC>N</TIPO\_DOC>  $\overline{\text{S4556628A}\text{K}}$  $\langle$ /IDENT> </TERCERO> </ACTORES> <DATOS\_INGRESO> \_<br><TIPO\_INGRESO>I</TIPO\_INGRESO> <FECHA\_INGRESO>30/04/2012</FECHA\_INGRESO> <IMPORTE\_TOTAL>335.82</IMPORTE\_TOTAL> <MOTIVO\_DEV/> <DESCRIPCION/> </DATOS\_INGRESO> </MODELO> </FICHERO>  $\langle xm\rangle$  <con:P\_DESCERROR/> </con:OutputParameters> </soap-env:Body>

Petición (ejemplo de devoluciones con motivo):

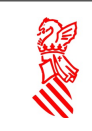

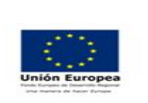

Fecha: 17/09/2020

Proyecto:DESIGHA2

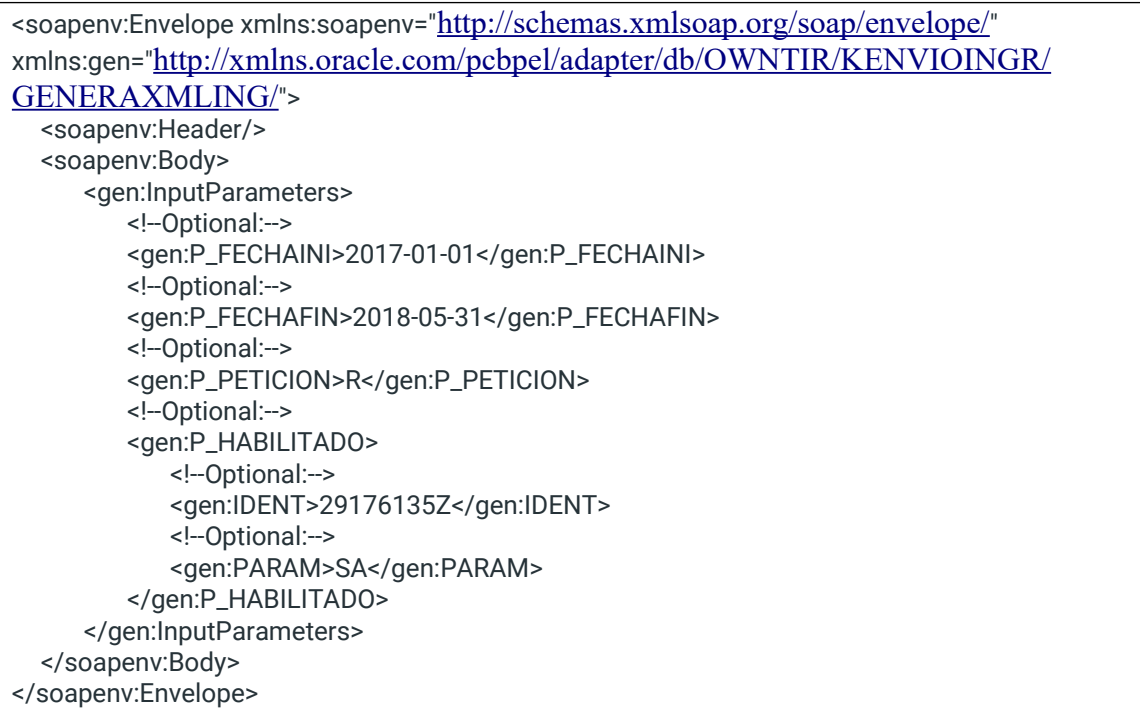

#### Respuesta:

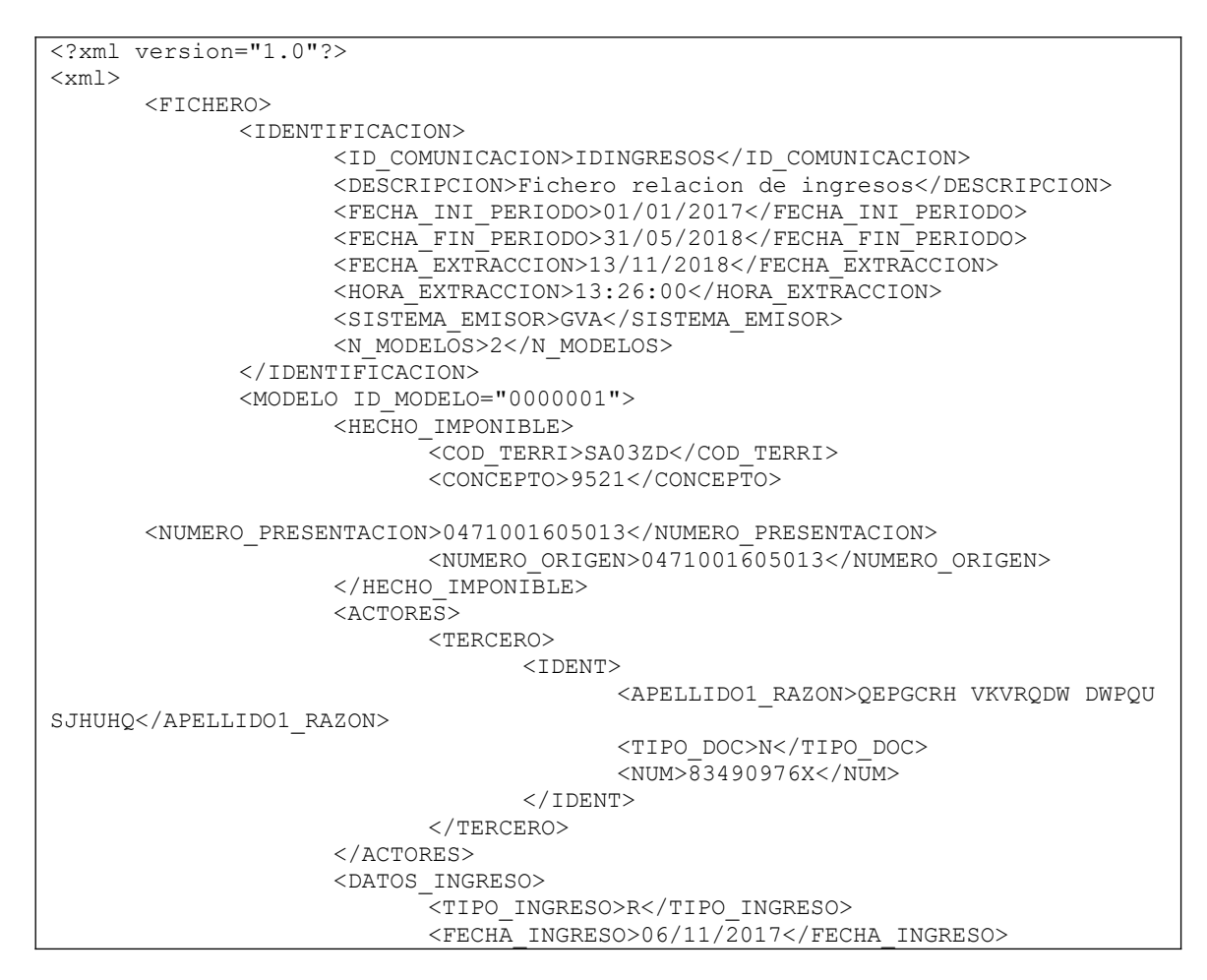

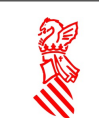

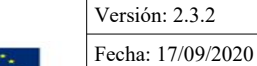

Proyecto:DESIGHA2

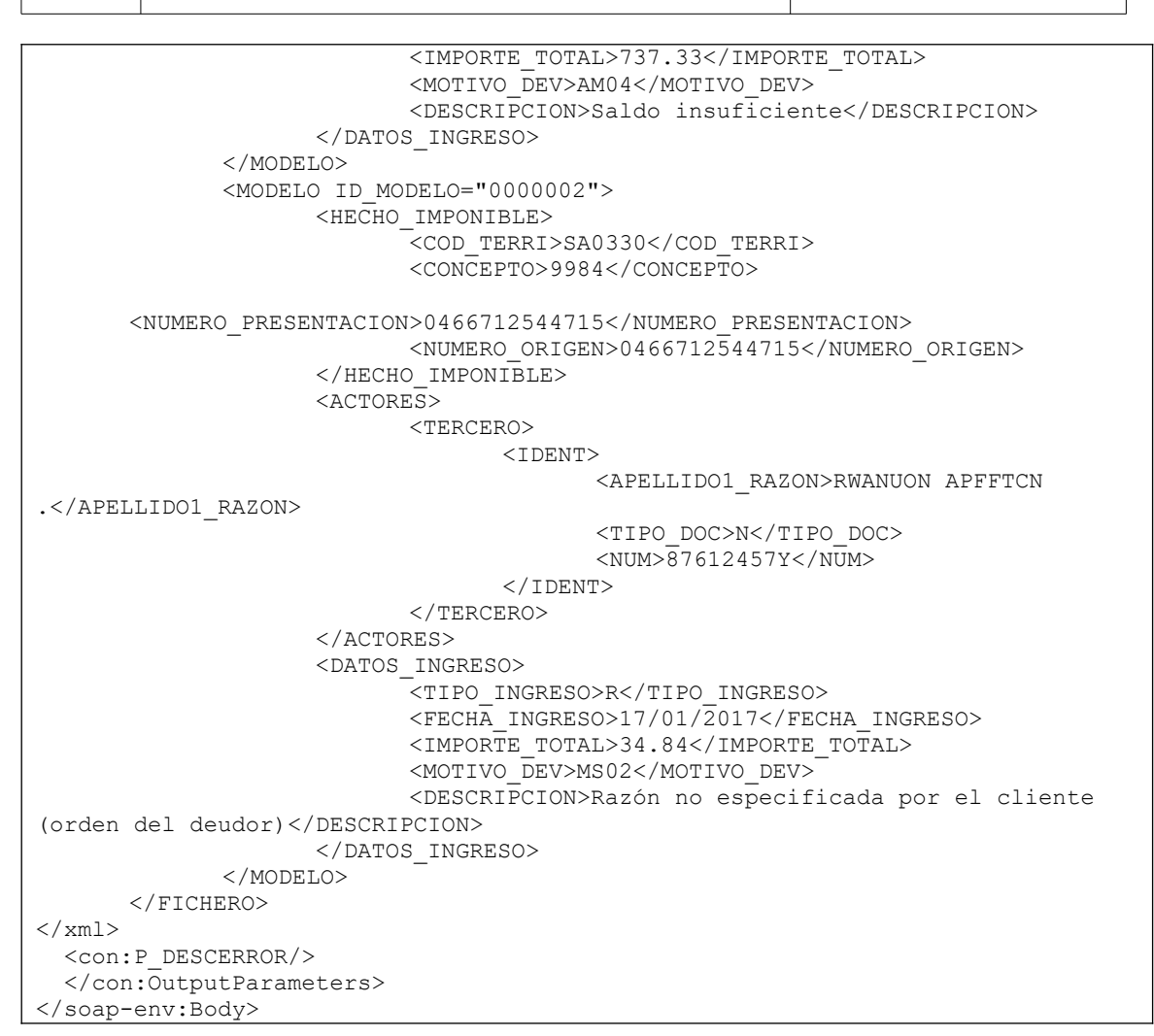

## **3 Anexo I: PORTECLE: Gestión de keystores.**

o Generación del keystore.

Si no se dispone de la Java Keystore, deberá generarse una a partir del certificado de firma válido para realizar la invocación. Para ello se aconseja el uso de la aplicación 'Portecle'.

Puede descargarse desde:<http://portecle.sourceforge.net/>, botón 'Launch'.

Nota: Es posible que se deba bajar para la máquina virtual java los ficheros para aplicar "unlimited strength jurisdiction policy files"

Con las opciones 'File'  $\rightarrow$  'New keystore' de tipo JKS, y posteriormente, 'Tools'  $\rightarrow$  'Import key pair' para adjuntar el certificado de firma.

- Solicita el password del certificado.

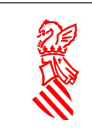

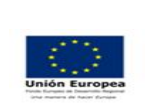

Versión: 2.3.2 Fecha: 17/09/2020 Proyecto:DESIGHA2

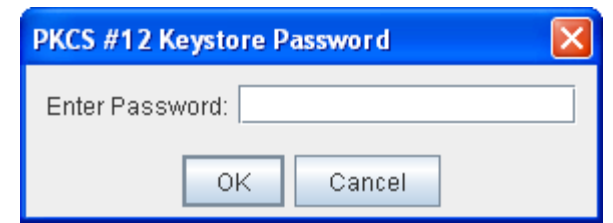

- Vuelve a solicitar el password del certificado.

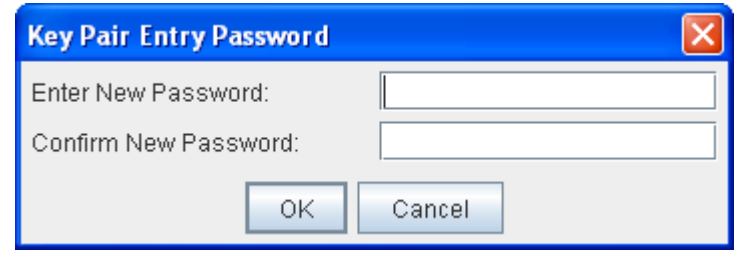

Se importa correctamente…

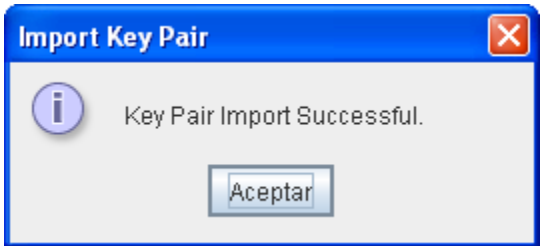

o Al guardar el keystore como fichero solicitará, la clave para el keystore.

De este modo, en los ficheros de configuración hay que tener en cuenta que:

- o Cliente.properties: Va la clave del certificado.
- o En outsecurity\_sign.properties: van la del certificado y la del keystore.

Nota: Para asegurase que los passwords de los certificados son correctos, pulsar sobre el certificado con el boton derecho del ratón y cambiar el password.

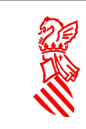

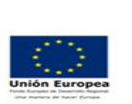

Versión: 2.3.2 Fecha: 17/09/2020

Proyecto:DESIGHA2

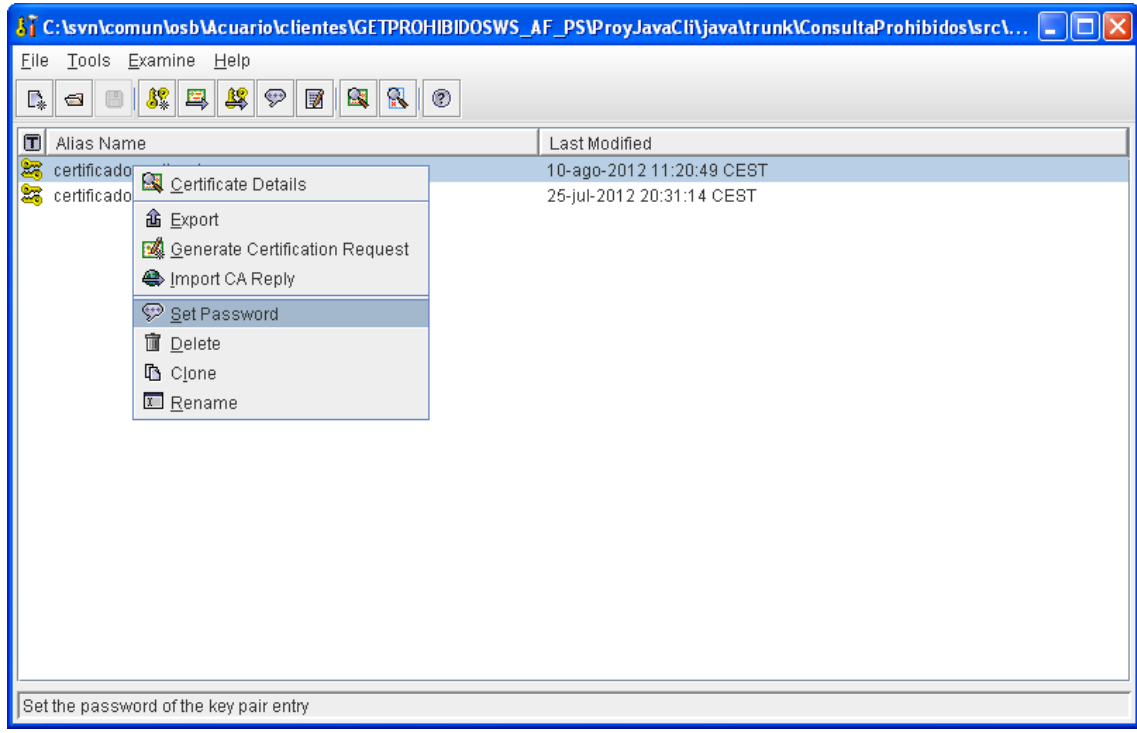